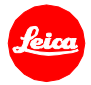

# **Information Firmware Update Leica C-Lux Firmware 2.0**

Dear Customers,

Installing the new firmware on your Leica will provide additional functions and performance to your camera.

### **Update Contents**

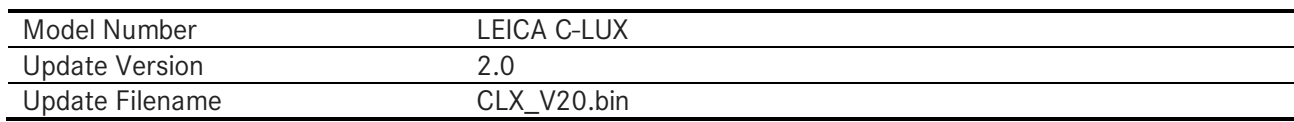

#### **Overview**

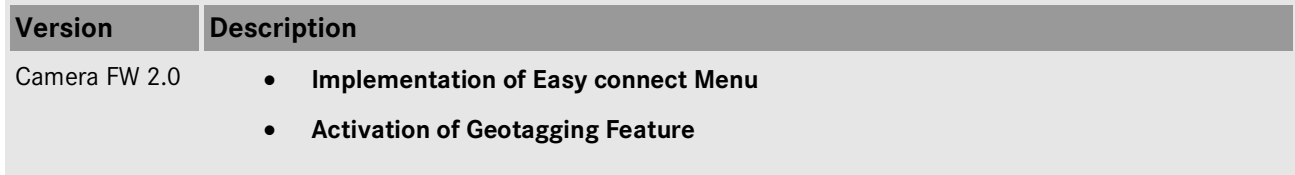

## **Firmware update process**

- 1. Copy the firmware file onto a SD Memory Card in its top level folder.
- 2. Make sure to turn off the power switch on the camera.
- 3. Insert the fully charged battery to the body. If the battery is not fully charged, the update process screen will not appear.
- 4. Insert the SD Memory Card into the camera.
- 5. Power on camera and press play button. The camera firmware update starts.
- 6. The camera will guide you through the backup process.
- 7. Wait until this process is finished.
- 8. Restart your camera; do not remove the SD card.

# **CAUTION:**

Please do **not** turn off your camera. Do **not** remove the SD Memory Card. Do **not** remove the lens or the battery while updating your camera firmware or lens firmware.

#### **DISREGARDING THIS ADVICE CAN CAUSE SERIOUS DAMAGE TO YOUR CAMERA AND YOUR LENS.**